# 简明操作指南 **Dosimag**

电磁流量计

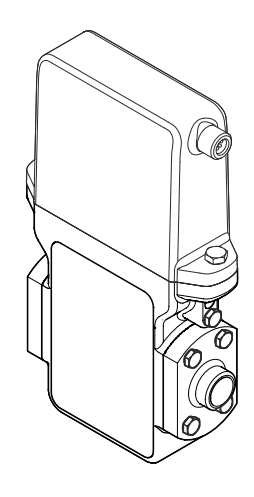

许可证标志:

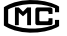

型式批准证书编码 Dosimag 5BH: 2016F019-32 Dosimag 5SH : 2015F277-32 Dosimag 5DH : 2015F520-32 执行产品标准: 电磁流量计 (Q/320500 EHSZ003)

本文档为《简明操作指南》;不得替代设备的《操作手 册》。

设备的详细信息请参考《操作手册》和其他文档资料:

- 随箱 CD 光盘(非所有型号的设备包装中均附带有 CD 光盘)
- 所有设备型号均可通过下列方式查询:
	- 网址:[www.endress.com/deviceviewer](http://www.endress.com/deviceviewer)
	- 智能手机/平板电脑: Endress+Hauser Operations App

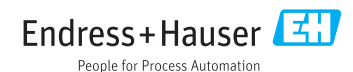

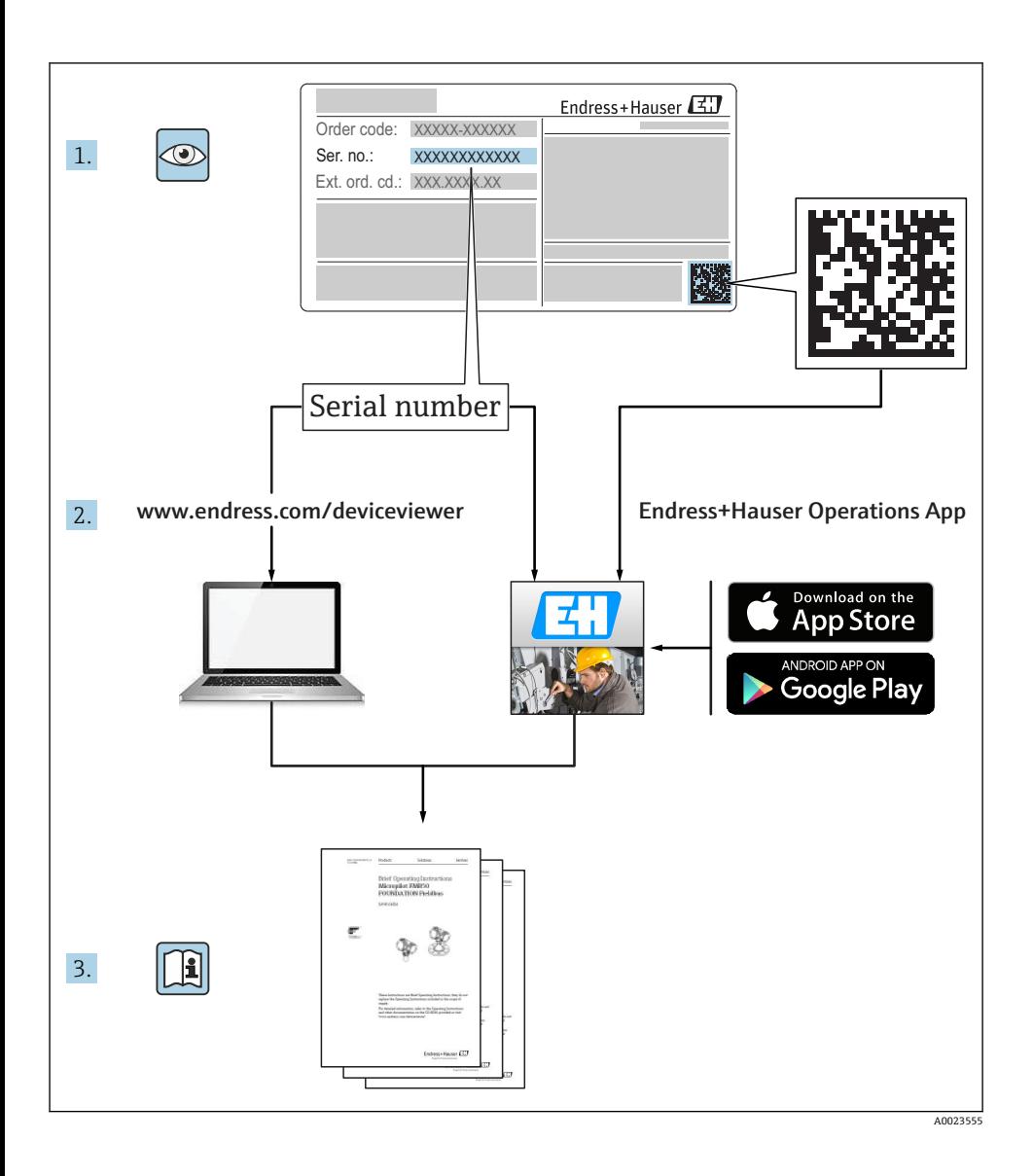

# 目录

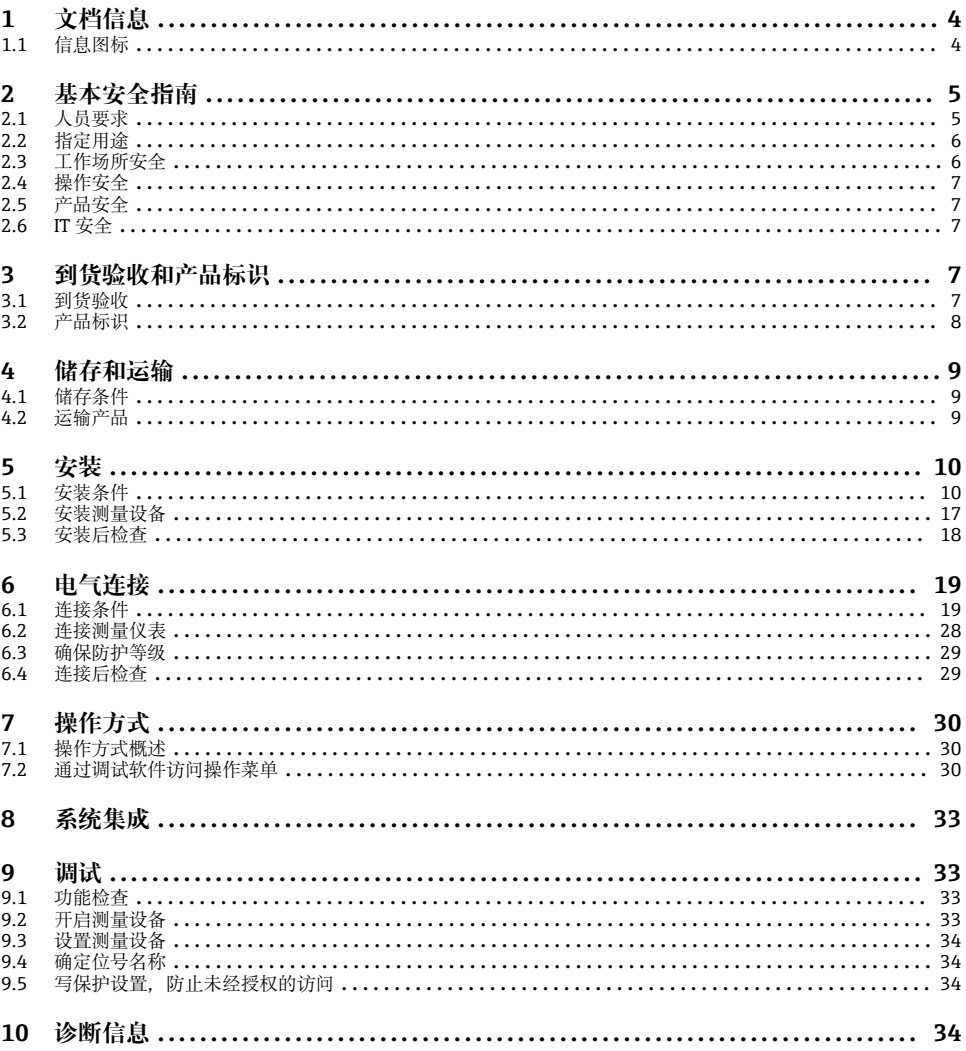

# <span id="page-3-0"></span>**1 文档信息**

# **1.1 信息图标**

# **1.1.1 安全图标**

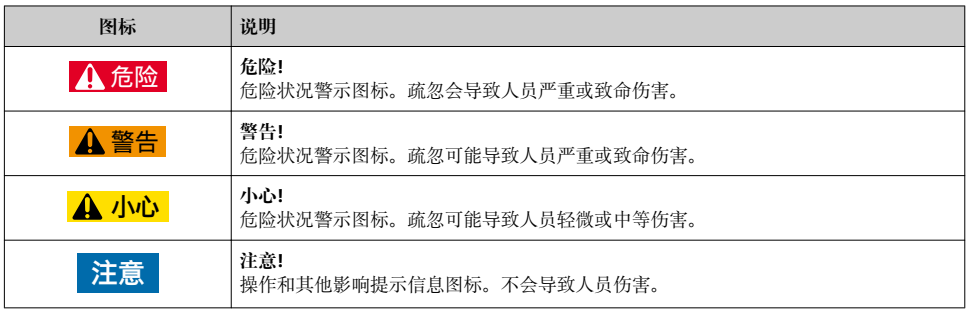

# **1.1.2 特定信息图标**

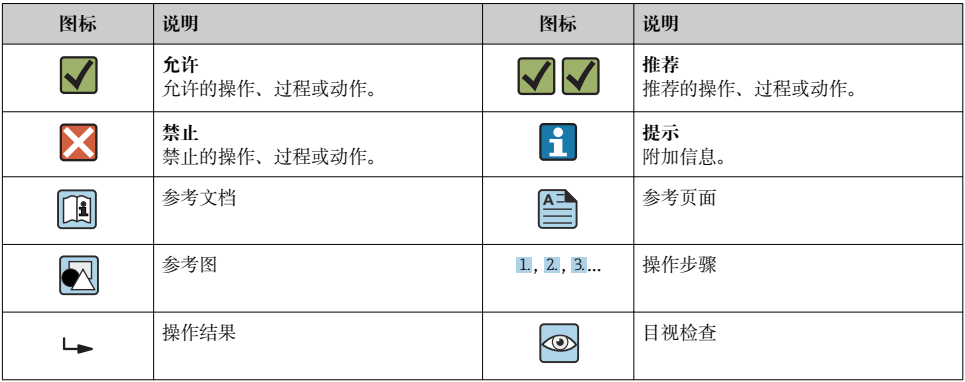

# **1.1.3 电气图标**

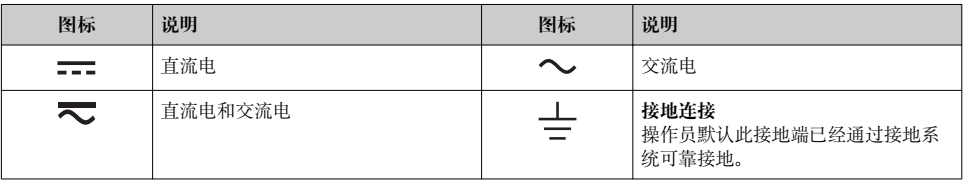

<span id="page-4-0"></span>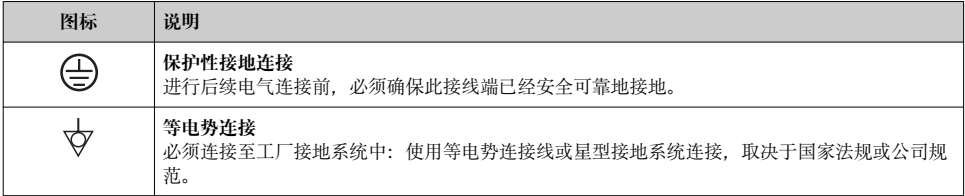

### **1.1.4 工具图标**

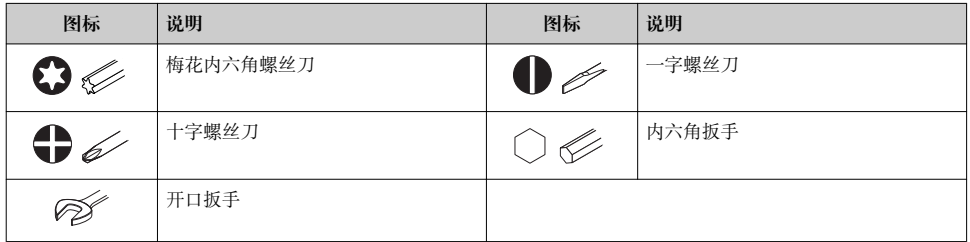

### **1.1.5 图中的图标**

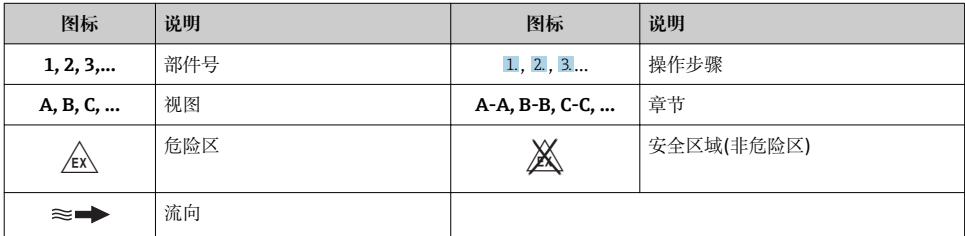

# **2 基本安全指南**

# **2.1 人员要求**

操作人员必须符合下列要求:

- ‣ 经培训的合格专业人员必须具有执行特定功能和任务的资质
- ‣ 经工厂厂方/操作员授权
- ‣ 熟悉联盟/国家法规
- ‣ 开始操作前,专业人员必须事先阅读并理解《操作手册》、补充文档和证书(取决于实际 应用)中的内容
- ▶ 遵守操作指南和基本条件要求

# <span id="page-5-0"></span>**2.2 指定用途**

#### **应用和介质**

取决于具体订购型号,测量设备还可用于爆炸、易燃、有毒和氧化介质的测量。

在危险区中、卫生型应用场合中或过程压力会导致使用风险增大的应用场合中使用的测量设 备的铭牌上有相应的标识。

为了确保使用周期内的测量设备始终能正常工作,请注意:

- ▶ 仅当完全符合铭牌参数, 以及《操作手册》和补充文档资料中列举的常规操作条件要求 时,方可使用测量设备。
- ▶ 订购的设备需要在相关认证环境(例如: 防爆认证、压力容器安全)中使用时, 请检查铭 牌。
- ‣ 测量设备仅适用于其接液部件材料具有足够耐腐蚀能力的介质的测量。
- ‣ 不在大气温度下使用的测量设备必须完全符合相关设备文档中规定的相关基本条件要 求。
- ▶ 采取防护措施, 始终确认测量设备能耐腐蚀, 免受环境影响。

#### **错误使用**

用于非指定用途可能会破环设备的安全性。由于不恰当使用,或用于非指定用途而导致的设 备损坏,制造商不承担任何责任。

# L **警告**

#### **测量腐蚀性或磨损性流体时,存在传感器破裂的危险。**

- ‣ 核实过程流体与传感器材料的兼容性。
- ‣ 确保所有过程接液部件材料均具有足够的耐腐蚀性。
- ‣ 确保在指定压力和温度范围内。

核实非清晰测量条件:

▶ 测量特殊流体和清洗用流体时, Endress+Hauser 十分乐意帮助您核实接液部件的耐腐蚀 性。但是,过程中的温度、浓度或液位的轻微变化,可能改变耐腐蚀性,因此,Endress +Hauser 对此不做任何担保和承担任何责任。

#### **其他风险**

内部电子部件的功率消耗可能会使得外壳表面温度升高 10 K。热过程流体流经测量设备将 进一步升高外壳的表面温度。特别需要注意:传感器表面温度可能将接近流体温度。

存在高流体温度烧伤的危险!

▶ 测量高温流体时, 确保已采取防护措施, 避免发生接触性烧伤。

# **2.3 工作场所安全**

操作设备时:

▶ 遵守联盟/国家法规. 穿戴人员防护装置。

在管路中进行焊接操作时:

‣ 禁止通过测量设备实现焊接单元接地。

湿手操作设备时:

‣ 存在更高的电子冲击的风险,建议穿戴防护手套。

# <span id="page-6-0"></span>**2.4 操作安全**

存在人员受伤的风险。

- ▶ 仅在正确技术条件和失效安全条件下操作设备。
- ‣ 操作员有责任确保设备在无干扰条件下操作。

# **2.5 产品安全**

测量设备基于工程实践经验设计,符合最先进、最严格的安全要求。通过出厂测试,可以安 全使用。

测量设备遵守常规安全标准和法律要求。此外,还符合设备 EC 一致性声明中列举的 EC 准 则。Endress+Hauser 通过粘贴 CE 标志确认设备满足此要求。

# **2.6 IT 安全**

只有按照安装指南操作和使用设备,我们才会提供质保。设备配备安全机制,防止设备设置 被意外更改。

IT 安全措施根据操作员安全标准制定,旨在为设备和设备数据传输提供额外防护,必须由 操作员亲自实施。

# **3 到货验收和产品标识**

# **3.1 到货验收**

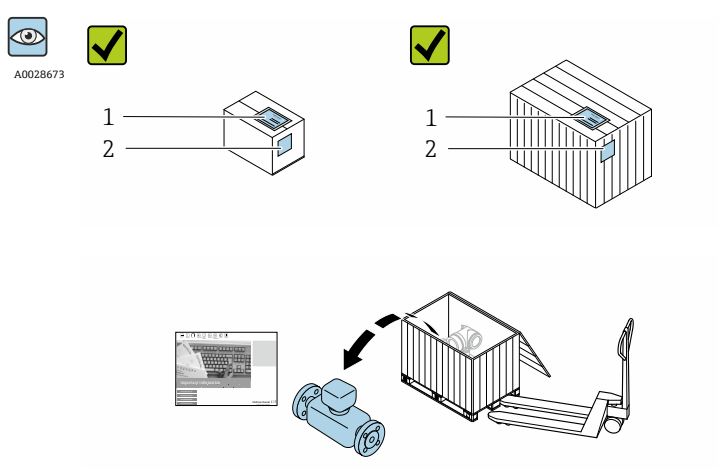

供货清单(1)上的订货号 是否与产品粘贴标签(2) 上的订货号一致?

<span id="page-7-0"></span>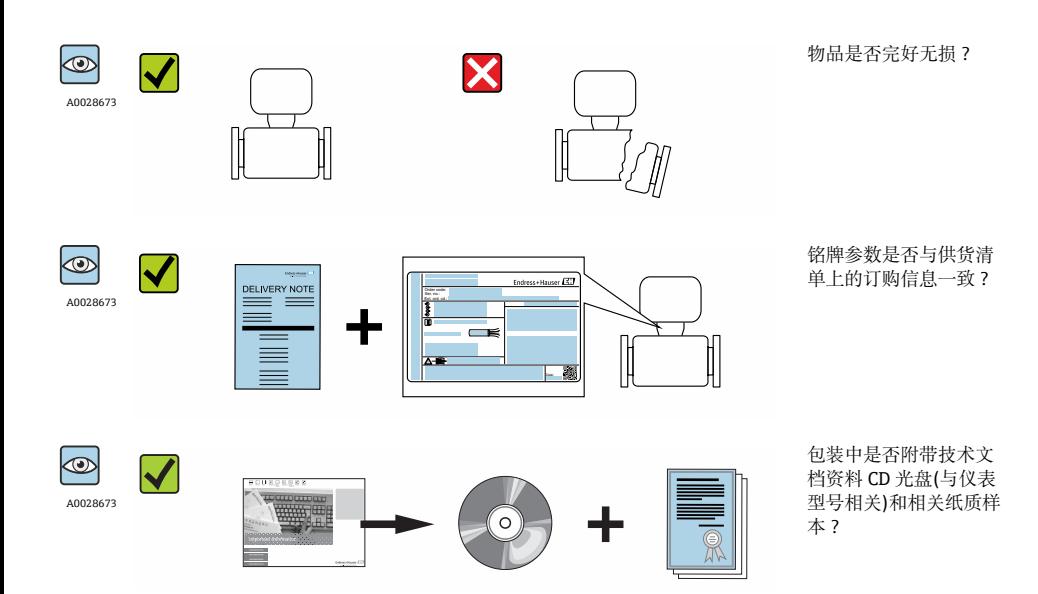

- 任一上述条件不满足时,请联系 Endress+Hauser 当地销售中心。  $\boxed{2}$ 
	- 取决于仪表型号,包装中可能不含 CD 光盘!在此情形下,可以登陆网址或通过 Endress+Hauser Operations App 查看技术文档资料。

# **3.2 产品标识**

测量设备的标识信息如下:

- 铭牌参数
- 订货号,标识供货清单上的设备特征
- 在 W@M Device Viewer ([www.endress.com/deviceviewer](http://www.endress.com/deviceviewer))中输入铭牌上的序列号: 显示 测量设备的所有信息
- 在 Endress+Hauser Operations App 中输入铭牌上的序列号, 或使用 Endress+Hauser Operations App 扫描铭牌上的二维码(QR 码):显示测量设备的所有信息

<span id="page-8-0"></span>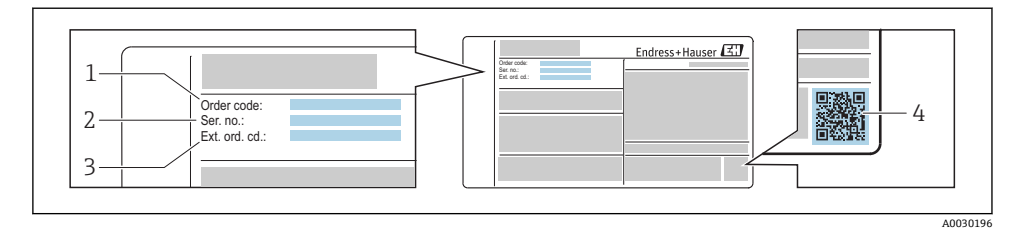

- 2 1 铭牌示音图
- 1 订货号
- 
- 2 序列号<br>3 扩展订 3 扩展订货号
- 4 二维码(QR 码)

[1] 铭牌参数的详细信息请参考仪表的《操作手册》。

# **4 储存和运输**

### **4.1 储存条件**

储存时,请注意以下几点:

- 使用原包装储存设备。
- 请勿拆除安装在过程连接上的防护罩或防护帽。
- 采取防护措施, 避免设备直接日晒。
- 选择储存位置,防止测量设备内聚集湿气。
- 在干燥、无尘环境中储存设备。
- 请勿在户外储存设备。

储存温度→ 图 13

### **4.2 运输产品**

使用原包装将测量设备运输至测量点。

请勿拆除安装在过程连接上的防护罩或防护帽。防护罩或防护帽用于防止密封表面机  $\mathbf{F}$ 械受损和测量管污染。

# <span id="page-9-0"></span>**5 安装**

- **5.1 安装条件**
- **5.1.1 安装位置**

#### **安装位置**

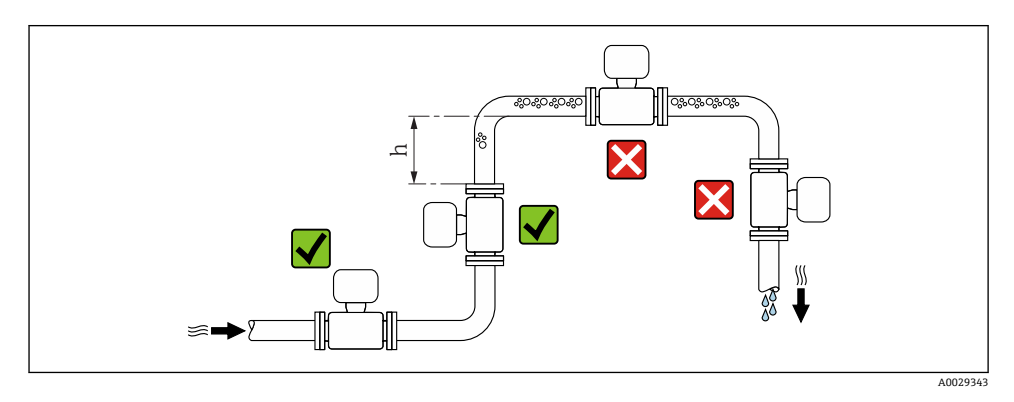

建议将传感器安装在上升管道中,并确保与相邻管道弯头间保留有足够大的距离:h ≥ 2 × DN。

### **在竖直向下管道中安装**

在竖直向下管道中安装时(h ≥ 5 m (16.4 ft)), 需要在传感器的下游管道中安装带泄放阀的 虹吸管, 避免出现低压,以及抽压时损坏测量管。此措施还可以防止系统的测量精度降 低。

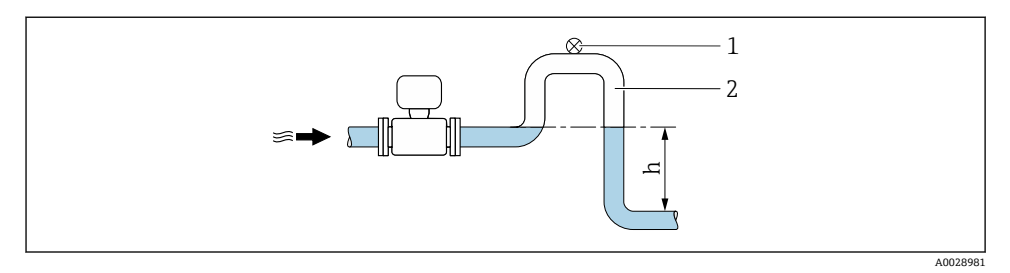

#### 2 在竖直向下管道中安装

- 1 泄放阀
- 2 虹吸管
- h 竖直向下管道的长度

# **在非满管管道中安装**

倾斜放置的非满管管道需要安装泄放装置。

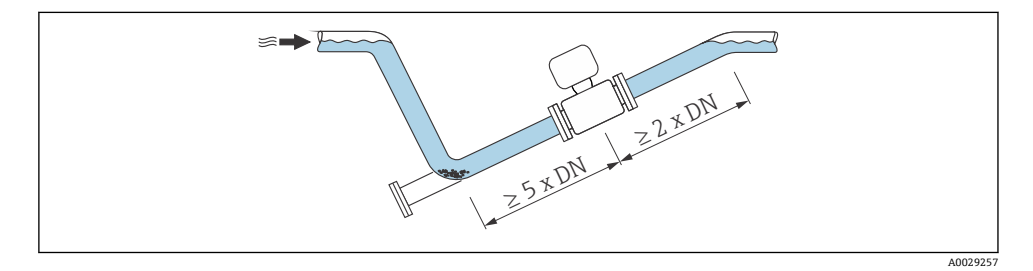

### **安装方向**

参考传感器铭牌上的箭头指向进行安装,务必确保箭头指向与管道中介质的流向一致。

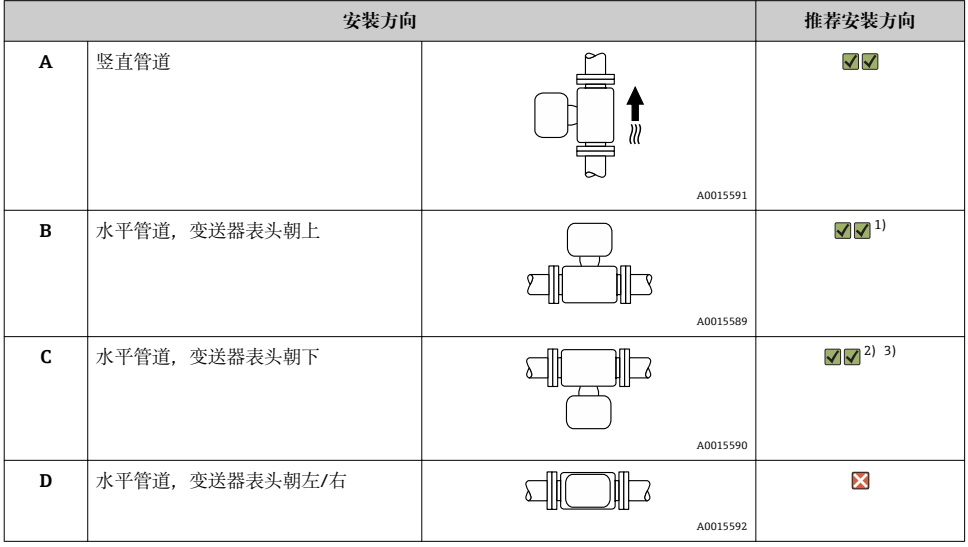

1) 在低温应用中,环境温度可能会下降。建议采取此安装方向,确保不会低于变送器的最低环境温度。

2) 在高温应用中,环境温度可能会升高。建议采取此安装方向,确保不会超出变送器的最高环境温度。 3) 在温度急剧上升的条件下(例如: CIP 或 SIP 过程中),变送器表头应朝下安装,以防电子模块过热。

### **水平管道**

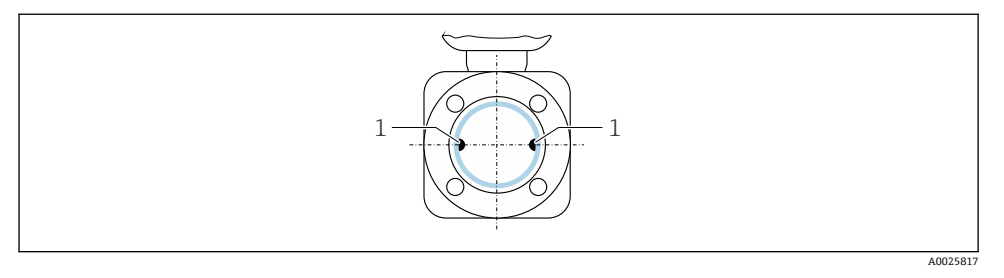

- 1 测量电极:信号检测
- 在理想情况下,测量电极轴水平放置, 防止夹杂的气泡导致两个测量电极间出现短时  $\mathbf{f}$ 间绝缘。

### **阀门**

禁止在灌装阀的下游管道中安装传感器。传感器完全排空时,会导致测量值错误。

满管测量管才能确保正确的测量结果。在生产过程中启动灌装操作之前,首先使用样  $\overline{\mathbf{r}}$ 品进行灌装。

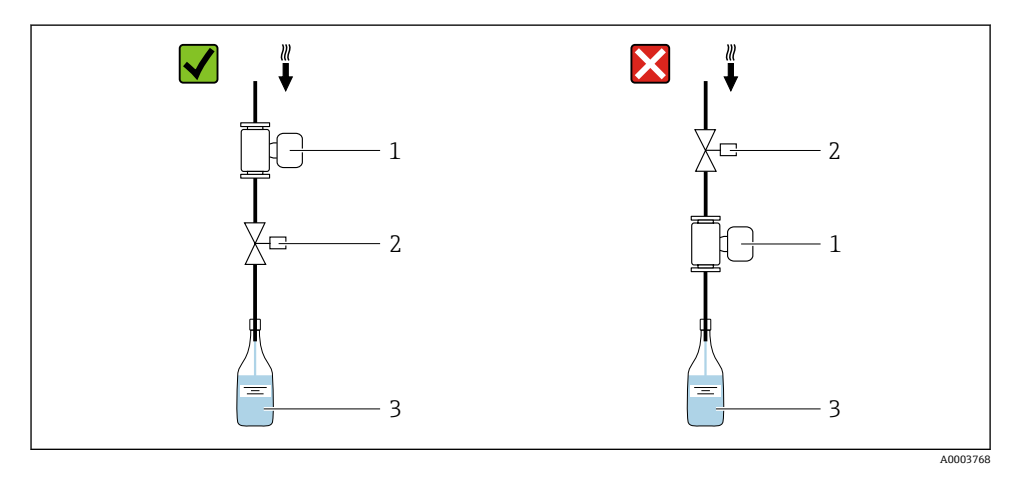

- 1 测量仪表
- 2 灌装阀<br>3 容器
- 3 容器

# **灌装系统**

必须确保测量管满管,这是保证最佳测量结果的前提条件。

<span id="page-12-0"></span>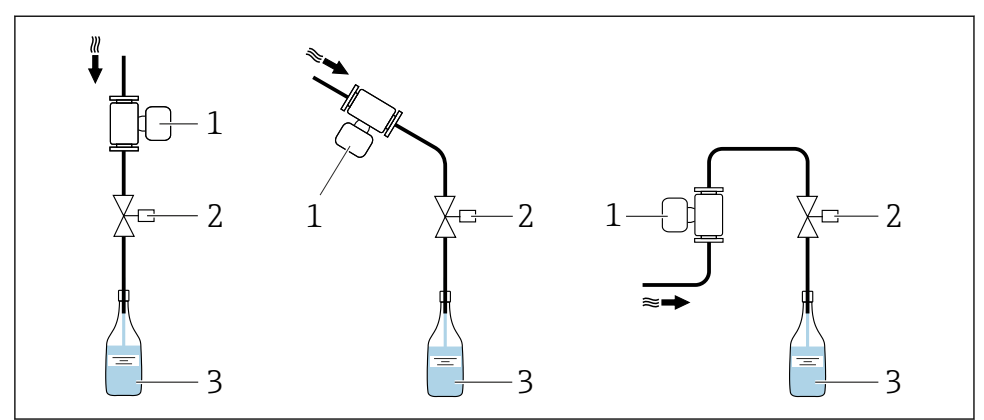

A0003795

#### ■3 灌装系统

- 1 测量仪表
- 2 灌装阀<br>3 容器
- 3 容器

## **前后直管段**

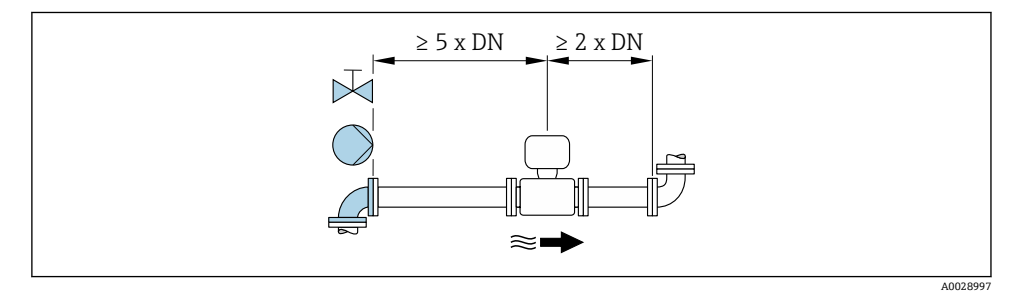

仪表的外形尺寸和安装长度的详细信息请参考《技术资料》中的"机械结构"章节。 m

### **5.1.2 环境条件和过程条件要求**

#### **环境温度范围**

3 环境温度范围的详细信息请参考设备的《操作手册》。

# **温度表**

在危险区域中使用仪表时,注意允许环境温度和流体温度之间的相互关系。 F

温度表的详细信息请参考单独的设备文档资料《安全指南》(XA)。 m

# **系统压力**

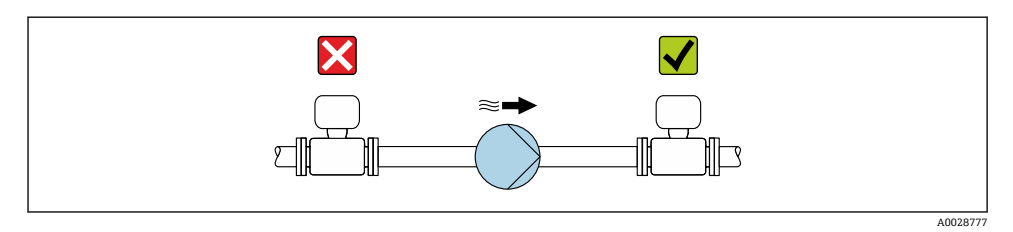

此外,使用活塞泵、隔膜泵或蠕动泵时需要安装脉动流缓冲器。 F

**振动**

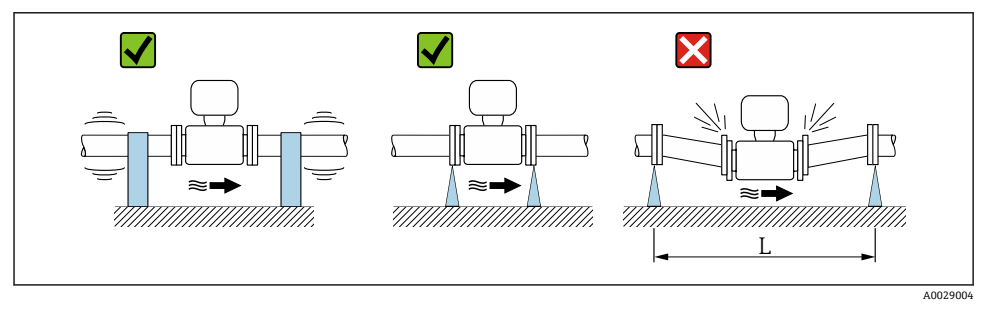

**24** 避免仪表振动的措施(L > 10 m (33 ft))

**转接管**

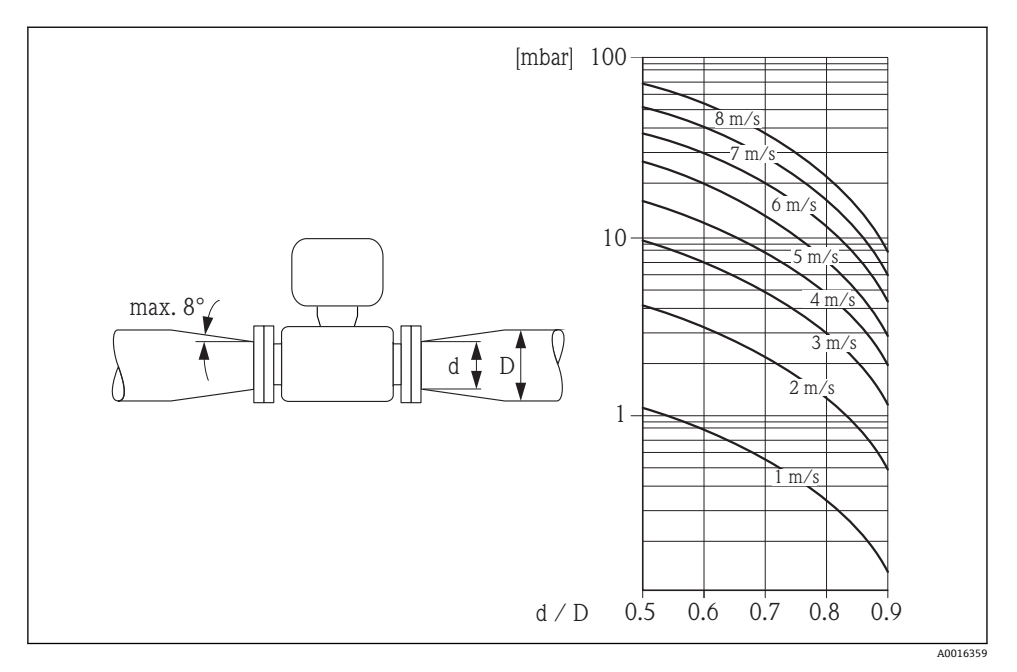

#### **5.1.3 特殊安装指南**

## **灌装系统的信息**

满管测量管才能确保正确的测量结果。因此,在批量生产之前建议先进行数次测试批次生 产。

# **环形灌装系统**

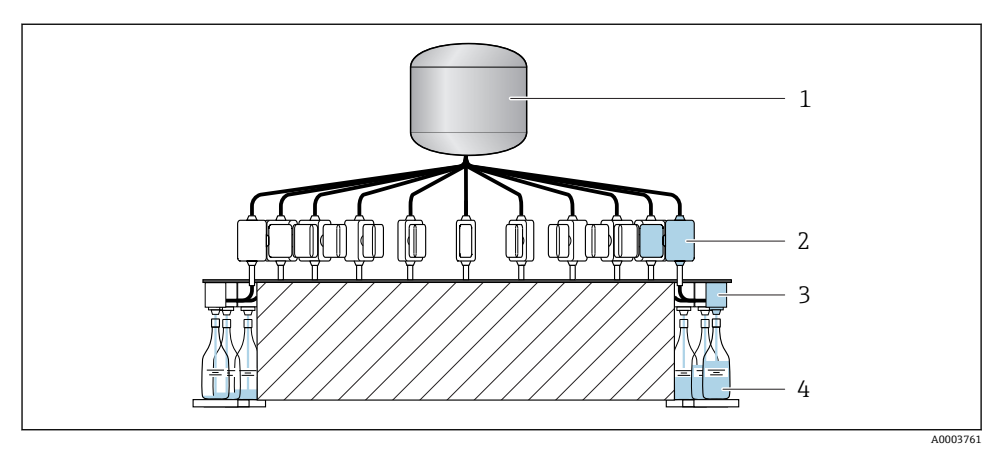

- 罐体
- 2 测量仪表<br>3 定量阀
- 定量阀
- 容器

# **直线灌装系统**

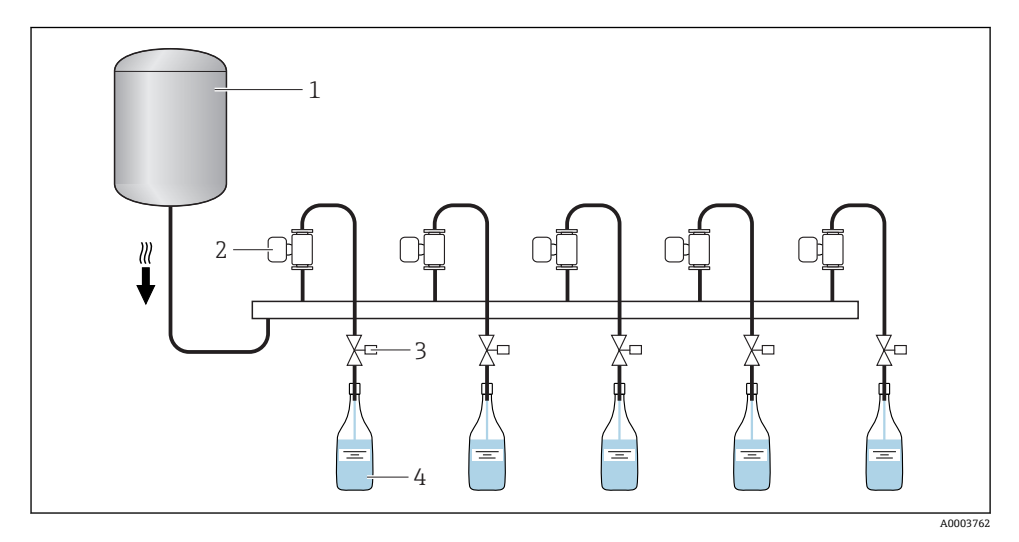

- 罐体
- 测量仪表
- 定量阀
- 容器

# <span id="page-16-0"></span>**5.2 安装测量设备**

#### **5.2.1 所需工具**

#### **传感器**

法兰和其他过程连接:

• 螺丝、螺母、密封圈等均为非标准供货件,必须由用户自备

• 合适的安装工具

#### **5.2.2 准备测量设备**

- 1. 拆除所有残留运输包装。
- 2. 拆除传感器上所有的防护罩或防护帽。
- 3. 去除电子腔盖上的粘帖标签。

#### **5.2.3 安装测量设备**

#### L **警告**

#### **过程密封不正确会导致危险!**

- ‣ 确保垫圈内径大于或等于过程连接和管路内径。
- ‣ 确保垫圈清洁无损。
- ‣ 正确安装垫圈。

取决于订购选项,出厂时测量设备带/不带预安装过程连接。通过 4 个六角螺栓将预安装过 程连接固定安装在测量设备上。

‣ 确保传感器铭牌上的箭头指向与流体流向一致。

取决于应用和管道长度, 测量设备可能需要使用支撑或采取其他固定措施。  $\mathbf{r}$ 

#### **5.2.4 将传感器焊接至管道中(焊接连接)**

#### **A** 警告

#### **存在损坏电子部件的风险!**

▶ 确保焊接系统不是通过传感器或变送器接地。

1. 采用点焊方式将传感器固定在管道中。合适的焊接夹具可以作为附件订购。

- 2. 松开法兰过程连接上的螺丝,从管道上拆除传感器及其密封圈。
- 3. 将过程连接焊接至管道中。
- 4. 将传感器重新安装在管道中。请确保密封圈洁净无尘,且正确安装到位。
- 薄壁食品管道正确焊接时,即使在安装过程中热量也不会损坏密封圈。但是,建议 拆除传感器和密封圈。
	- 必须确保管道能打开约 8 mm (0.31 in)。

#### <span id="page-17-0"></span>**5.2.5 使用管道内部清洗器清洗**

使用管道内部清洗器清洗时,必须考虑测量管和过程连接的内径。传感器和变送器的所有外 形尺寸和长度请参考相关《技术资料》。

#### **5.2.6 密封圈**

安装过程连接时,确保所有密封圈洁净无尘、完好无损且正确对中安装。

• 必须牢固拧紧螺丝。过程连接与传感器形成金属连接,确保密封圈牢固压紧。

• 取决于应用,应定期更换密封圈,特别是使用成型密封圈时(防腐型)! 更换间隔时间取决于清洗周期、清洗温度和介质温度。 替换密封圈可以作为附件订购。

# **5.3 安装后检查**

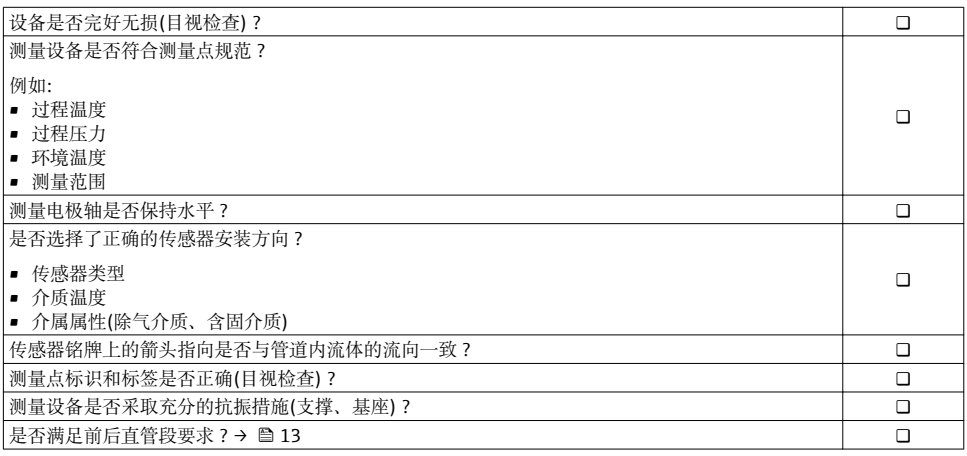

# <span id="page-18-0"></span>**6 电气连接**

测量仪表内无断路保护器。因此,需要为测量仪表安装开关或电源断路保护器,保证  $\mathbf{f}$ 能够便捷地断开电源线连接。

# **6.1 连接条件**

#### **6.1.1 连接电缆要求**

用户自备连接电缆必须符合下列要求。

## **电气安全**

符合联盟/国家应用规范。

#### **允许温度范围**

- $-40 \degree C (-40 \degree F)$ ...+80  $\degree C$  (+176  $\degree F$ )
- 最低要求:电缆温度范围≥ (环境温度+20 K)

#### **信号电缆**

#### **脉冲/频率/开关量输出**

使用标准安装电缆即可。

#### **状态输入和开关量输出(批处理)**

使用标准安装电缆即可。

#### **Modbus RS485**

- 必须正确进行设备外壳和屏蔽层之间的电气连接(例如:使用滚花螺母)。  $\mathbf{f}$ 
	- 遵守下列电缆负荷要求:
		- 电缆长度和电缆类型的电压降。
		- 阀性能。

### **Modbus 网络中的总电缆长度≤ 50 m**

使用屏蔽电缆。

实例: 带电缆的端接设备插头:Lumberg RKWTH 8-299/10

### **Modbus 网络中的总电缆长度> 50 m**

在 RS485 应用中使用屏蔽双绞线。

实例:

- 电缆: Belden, 9842 号(适用于四线制仪表, 电源连接也可以使用相同的电缆)
- 端接设备插头:Lumberg RKCS 8/9 (屏蔽型)

# **6.1.2 接线端子分配**

只能通过设备插头连接:

# **具有不同的设备型号:**

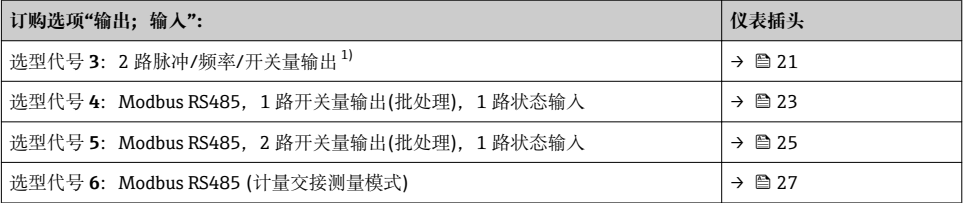

1) 可用于计量交接测量模式。

# <span id="page-20-0"></span>**仪表类型:2 路脉冲/频率/开关量输出**

订购选项"输出;输入",选型代号 3: 2 路脉冲/频率/开关量输出

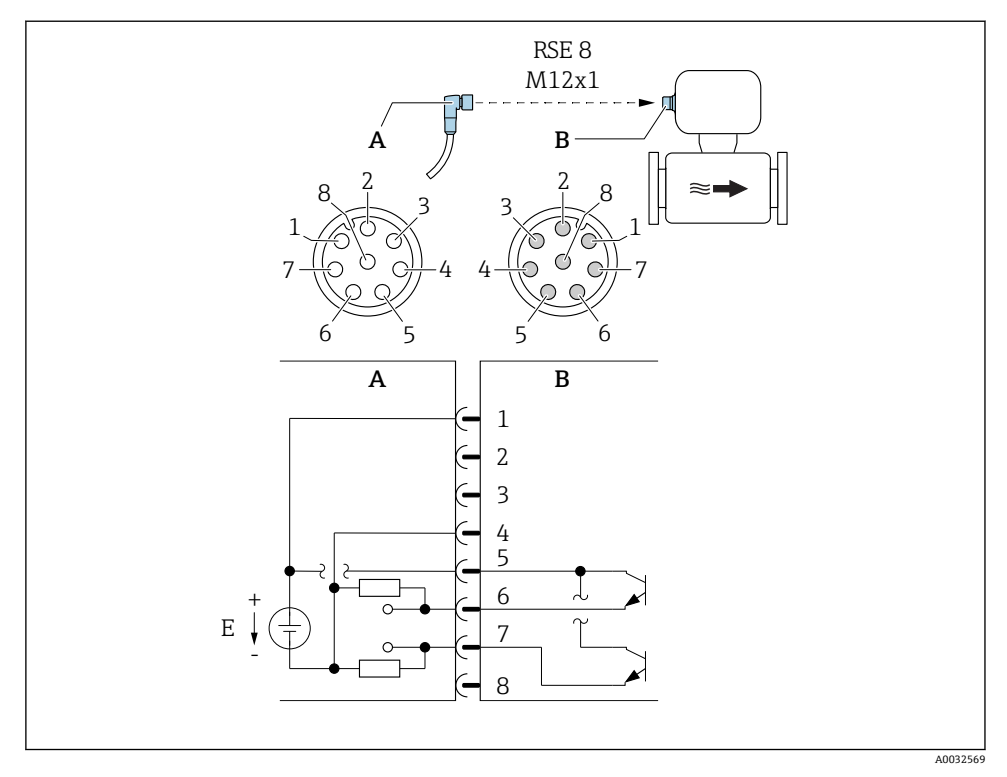

■5 连接仪表

A 接头:供电电压,脉冲/频率/开关量输出 B 连接头:供电电压,脉冲/频率/开关量输出<br>E PELV 或 SELV 电源 PELV 或 SELV 电源

1...8 针脚分配

## **针脚分配**

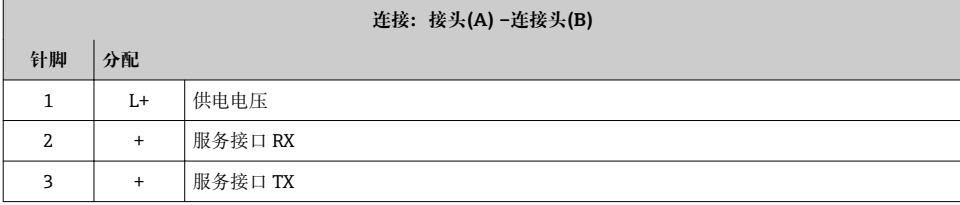

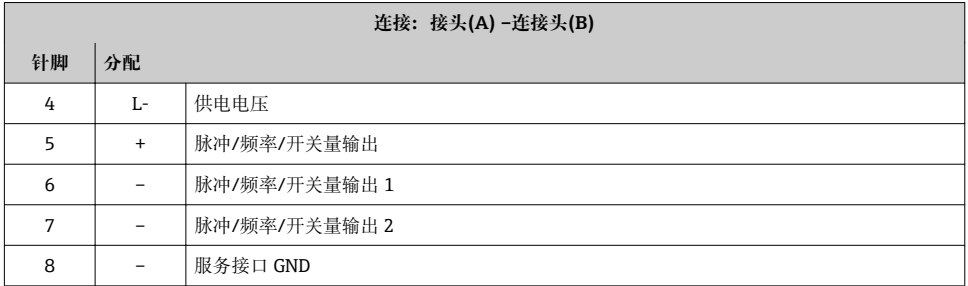

### <span id="page-22-0"></span>**仪表类型:Modbus RS485,状态输出和状态输入**

订购选项"输出;输入",选型代号 4: Modbus RS485, 1 路开关量输出(批处理), 1 路状态输入

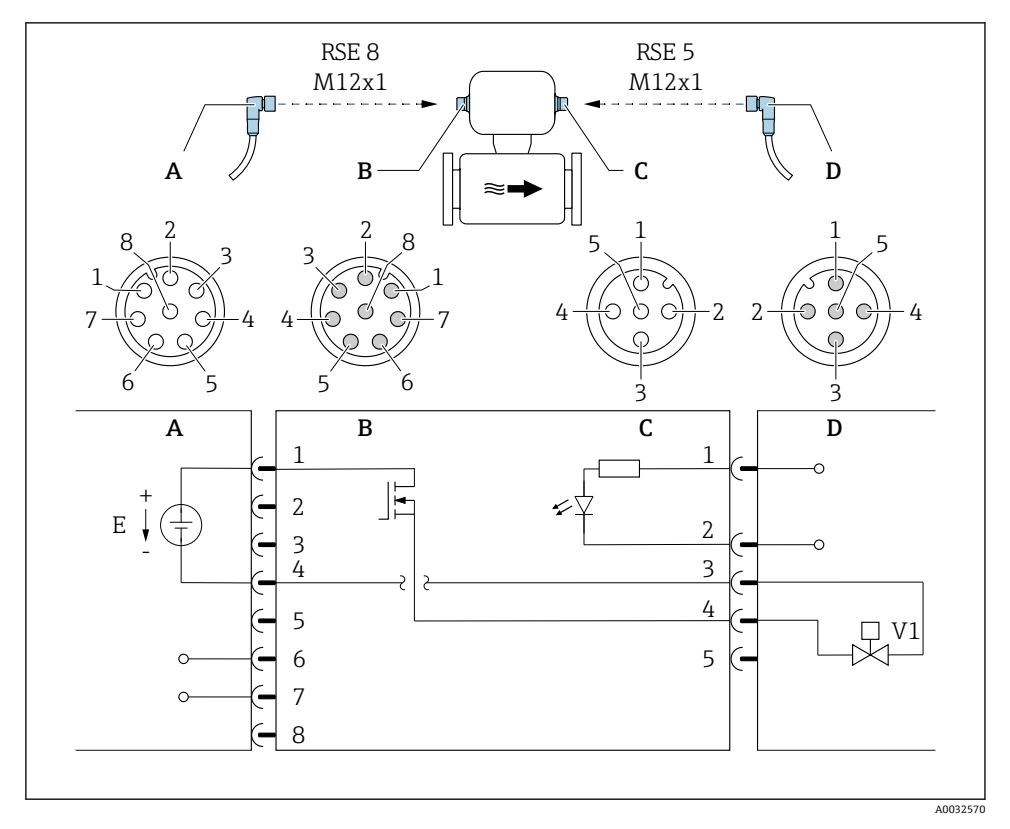

- 6 连接仪表
- A 接头: 供电电压, Modbus RS485
- B 连接头: 供电电压, Modbus RS485
- C 接头:开关量输出(批处理),状态输入
- D 连接头:开关量输出(批处理),状态输入
- E PELV 或 SELV 电源
- V1 阀 1 (批处理)
- 1...8 针脚分配

### **针脚分配**

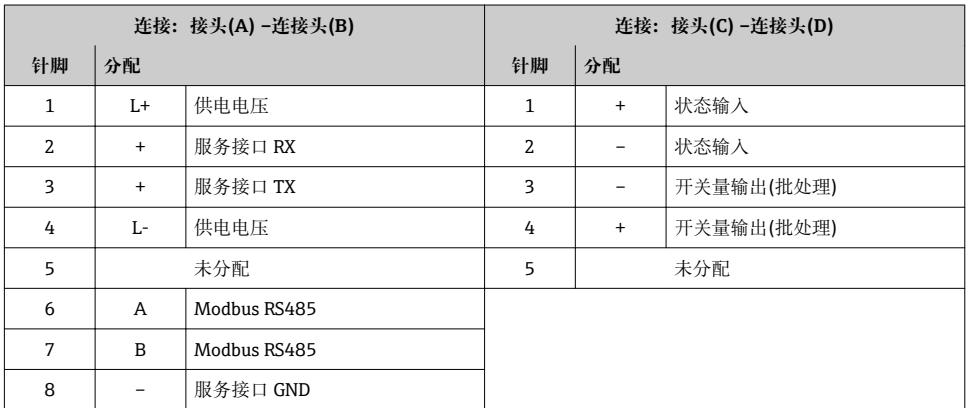

## <span id="page-24-0"></span>**仪表类型:Modbus RS485,2 路状态输出和状态输入**

订购选项"输出;输入",选型代号 5: Modbus RS485,2 路开关量输出(批处理),1 路状态输入

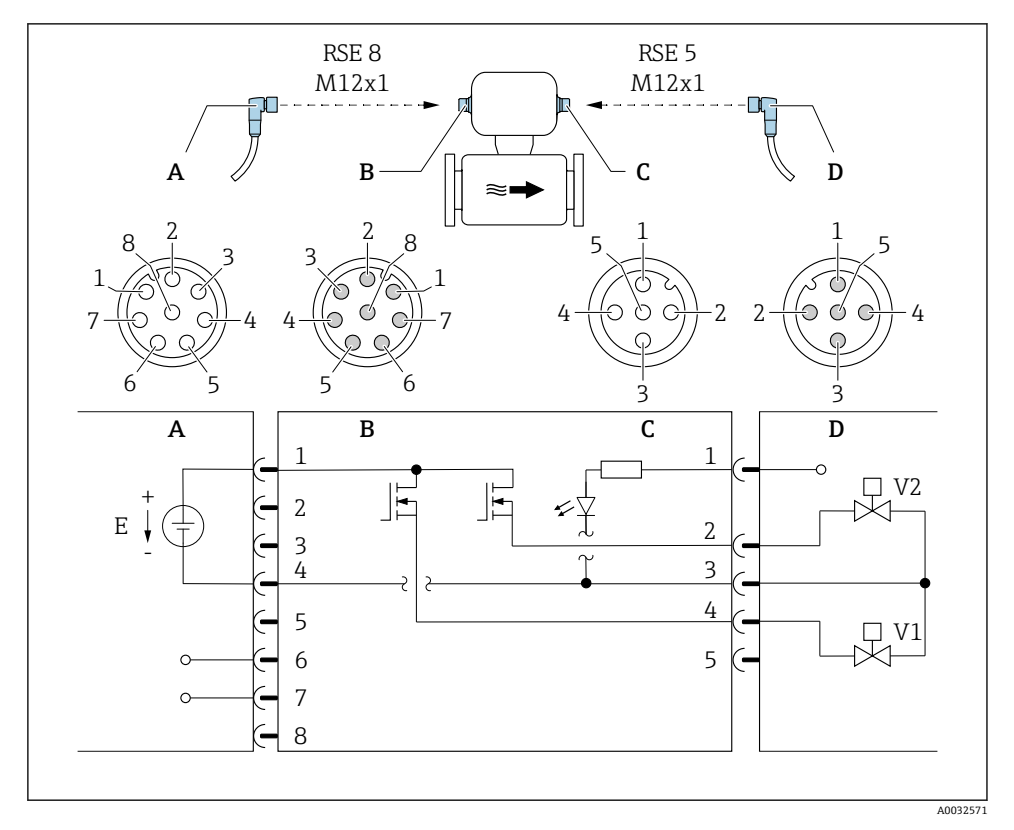

■7 连接仪表

- A 接头: 供电电压, Modbus RS485
- B 连接头: 供电电压, Modbus RS485
- C 接头:开关量输出(批处理),状态输入
- D 连接头:开关量输出(批处理),状态输入
- E PELV 或 SELV 电源
- V1 阀(批处理),液位 1
- V2 阀(批处理),液位 2
- 1...8 针脚分配

## **针脚分配**

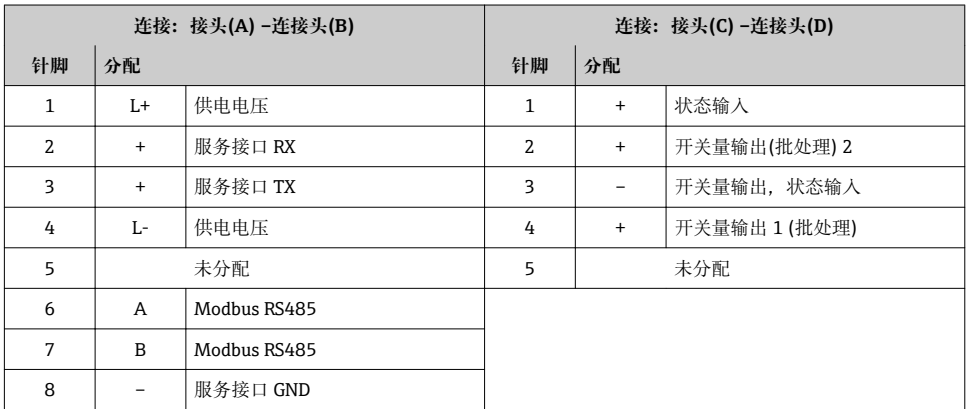

# <span id="page-26-0"></span>**仪表类型:Modbus RS485 (计量交接测量)**

订购选项"输出;输入",选型代号 6 (用于计量交接测量的仪表型号): Modbus RS485

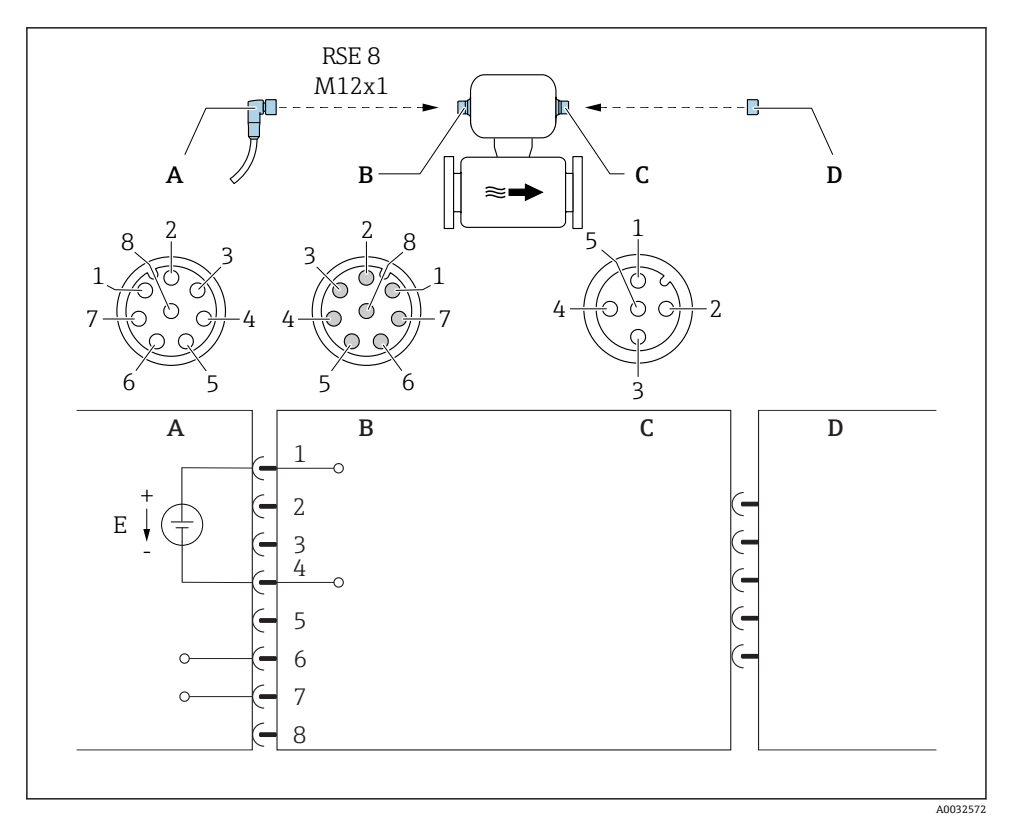

■ 8 连接仪表

- A 接头: 供电电压, Modbus RS485
- B 连接头:供电电压, Modbus RS485
- C 仪表上的接头
- D 连接头: Dongle (计量交接测量的硬件写保护)<br>E PELV 或 SELV 电源
- PELV 或 SELV 电源

#### **针脚分配**

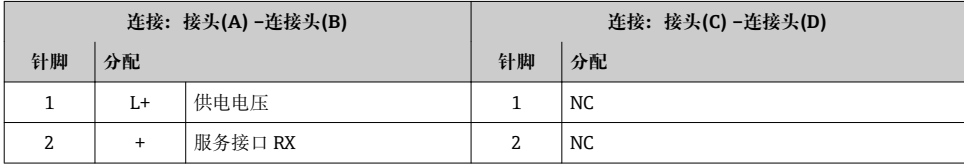

<span id="page-27-0"></span>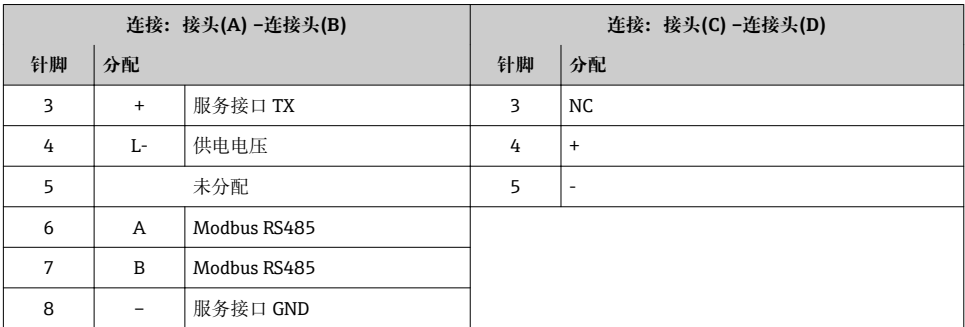

# **6.1.4 供电单元的要求**

# **供电电压**

24 V DC (标称口径:20…30 V DC)

• 必须测试供电单元, 确保满足安全要求(例如: PELV、SELV)。

• 供电电压不得超出最大短路电流 50 A。

# **6.2 连接测量仪表**

# **注意**

**错误连接会破坏电气安全!**

#### **6.2.1 连接变送器**

#### **通过仪表插头连接**

只允许通过仪表插头连接。

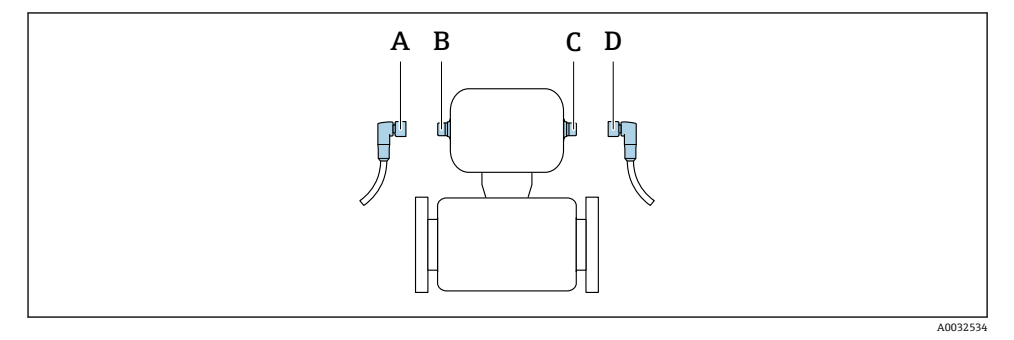

A、 接头

C

B、 插头

D

# <span id="page-28-0"></span>**仪表插头的数量与仪表型号相关:**

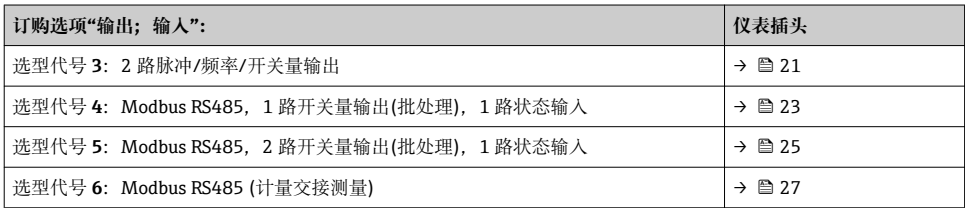

### **接地**

通过电缆插座接地。

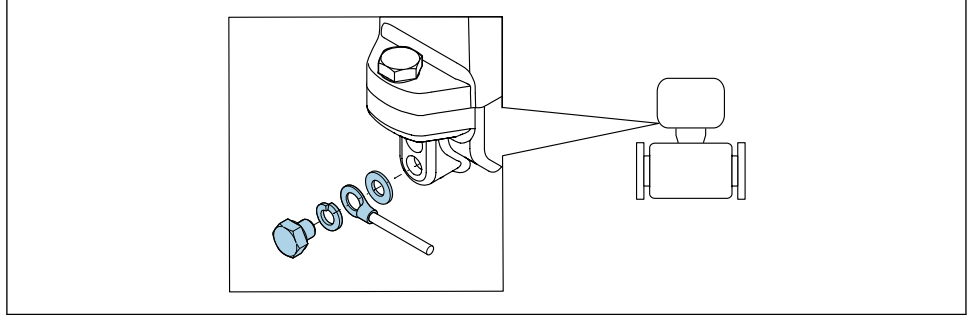

A0003838

# **6.3 确保防护等级**

测量设备满足 IP67, Type 4X (外壳)防护等级的所有要求。

为了确保 IP67, Type 4X (外壳)防护等级, 完成电气连接后请执行下列检查:

‣ 拧紧所有设备插头。

# **6.4 连接后检查**

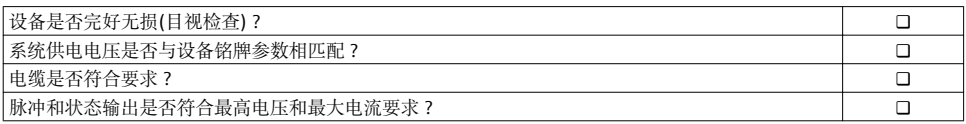

# <span id="page-29-0"></span>**7 操作方式**

# **7.1 操作方式概述**

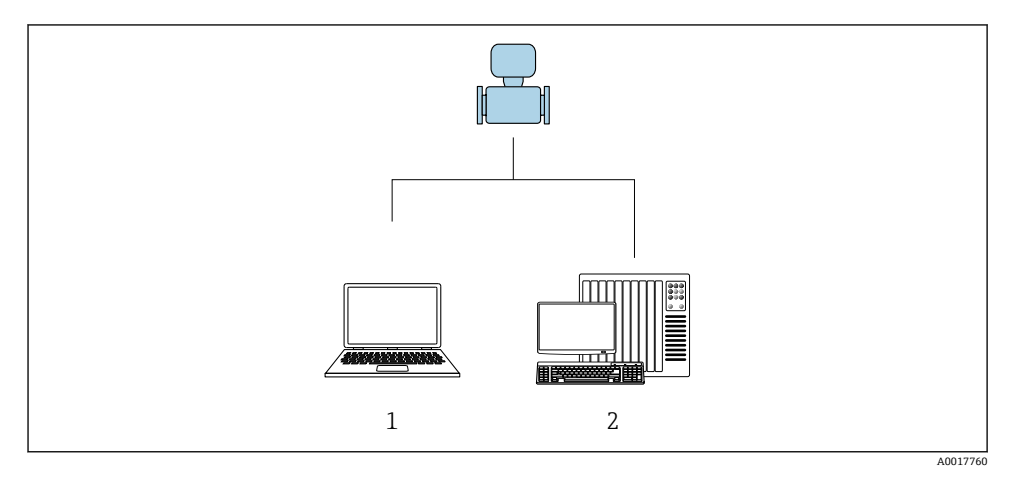

1 计算机, 安装有"FieldCare"或"DeviceCare"调试软件<br>2 控制系统(例如: PLC)

控制系统(例如: PLC)

# **7.2 通过调试软件访问操作菜单**

# **7.2.1 连接调试软件**

#### **使用服务接口和 Commubox FXA291**

通过 Endress+Hauser 的 FieldCare 或 DeviceCare 服务和组态设置软件进行操作和设置。 通过服务接口和 Commubox FXA291 将仪表连接至计算机的 USB 端口上。

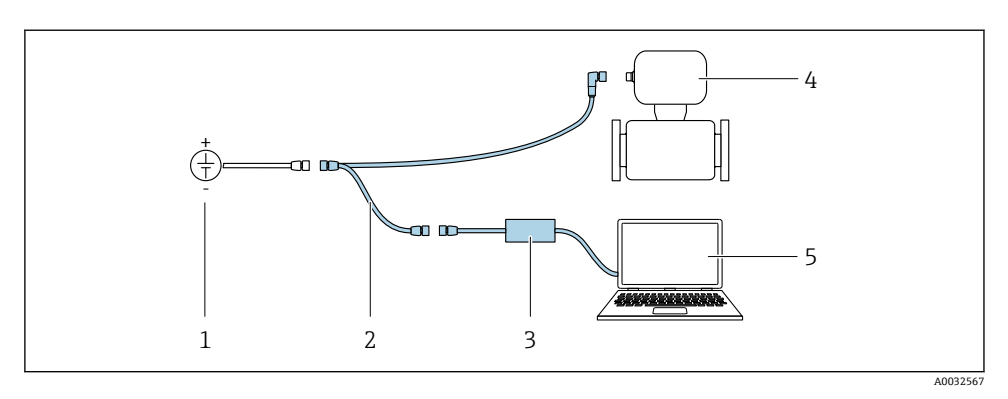

- 1 24 V DC 电源
- 2 服务适配接头
- 3 Dosimag
- 4 Commubox FXA291
- 5 计算机,安装有"FieldCare"或"DeviceCare"调试软件

#### **7.2.2 FieldCare**

#### **功能范围**

Endress+Hauser 基于 FDT 技术的工厂资产管理工具。可以对系统中的所有智能现场设备进 行设置,帮助用户管理设备。基于状态信息,还可以简单有效地检查设备状态和状况。

常见功能:

- 设置变送器参数
- 上传和保存设备数据(上传/下载)
- 测量点文档编制
- 显示测量值储存单元(在线记录仪)和事件日志

FieldCare 的详细信息请参考《操作手册》BA00027S 和 BA00059S

#### **设备描述文件的获取方式**

- www.endress.com → 资料下载
- CD 光盘(联系 Endress+Hauser 当地销售中心)
- DVD 光盘(联系 Endress+Hauser 当地销售中心)

#### **建立连接**

服务接口、Commubox FXA291 和"FieldCare"调试工具

- 1. 启动 FieldCare, 创建项目。
- 2. 在网络中:添加设备。
	- 打开**添加设备**窗口。
- 3. 从列表中选择 **CDI 通信 FXA291**,按下 **OK** 确认。
- 4. 右击 CDI 通信 FXA291. 在打开的文本菜单中选择添加设备洗项。
- 5. 从列表中选择所需设备,按下 **OK** 确认。
- 6. 建立设备在线连接。
- 详细信息请参考《操作手册》BA00027S 和 BA00059S m

#### **用户界面**

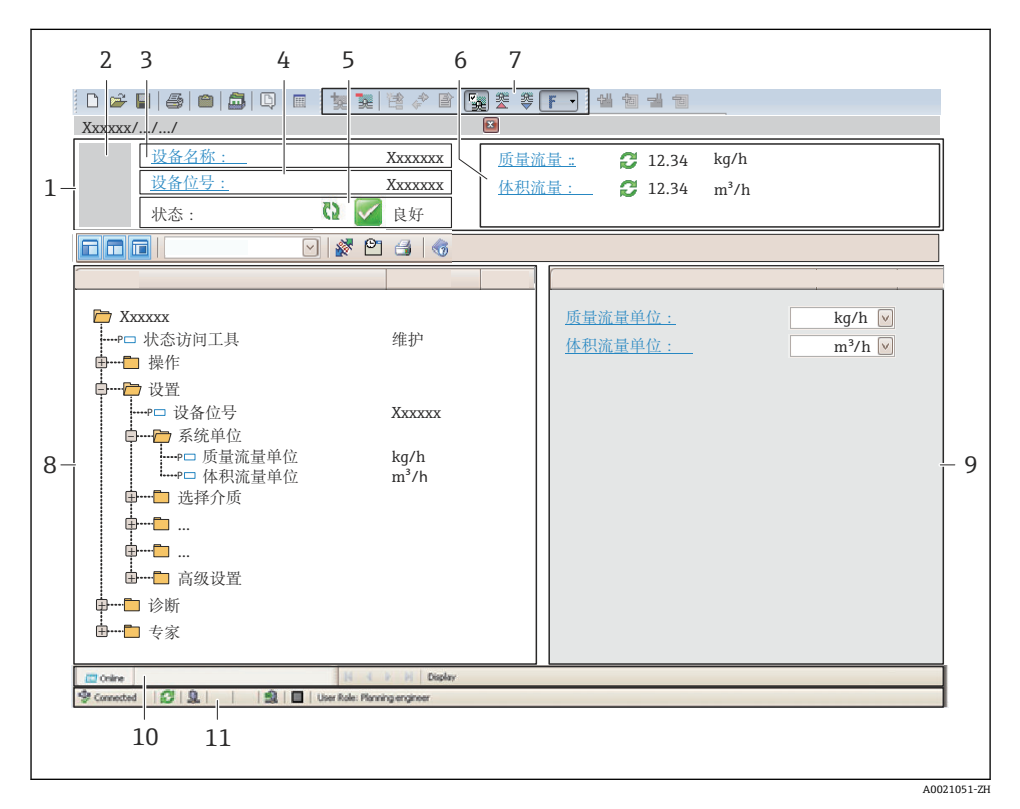

- 1 标题栏
- 2 设备略图
- 3 设备名称
- 4 位号名称
- 5 状态区,带状态信号
- 6 显示区,适用于当前测量值
- 7 编辑工具栏,带附加功能,例如:储存/恢复,事件列表和重建文档
- 8 菜单路径区,带操作菜单结构
- 9 工作区
- 10 动作范围
- 11 状态区

### <span id="page-32-0"></span>**7.2.3 DeviceCare**

#### **功能范围**

连接和设置 Endress+Hauser 现场设备的调试工具。

专用"DeviceCare"调试工具是设置 Endress+Hauser 现场设备的最便捷方式。与设备型号管 理器(DTM)配套使用,提供便捷完整的解决方案。

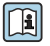

详细信息请参考《创新手册》IN01047S

### **设备描述文件的获取方式**

- www.endress.com → 资料下载
- CD 光盘(联系 Endress+Hauser 当地销售中心)
- DVD 光盘(联系 Endress+Hauser 当地销售中心)

# **8 系统集成**

系统集成的详细信息请参考设备的《操作手册》。 m

# **9 调试**

# **9.1 功能检查**

调试测量设备之前:

- ‣ 确保已完成安装后检查和连接后检查。
- "安装后检查"的检查列表→ △ 18
- "连接后检查"的检查列[表→ 29](#page-28-0)

# **9.2 开启测量设备**

- ‣ 成功完成功能检查。 接通电源。
	- 测量设备已完成内部测试功能。

设备可以开始测量。

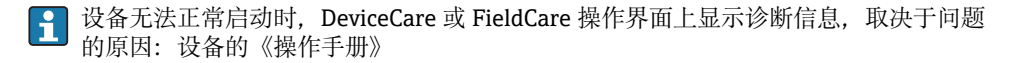

# <span id="page-33-0"></span>**9.3 设置测量设备**

**设置** 菜单及其子菜单中包含标准操作所需的所有功能参数。

特定设备的可选子菜单可能与设备型号相关(例如:通信方式)。 ÷

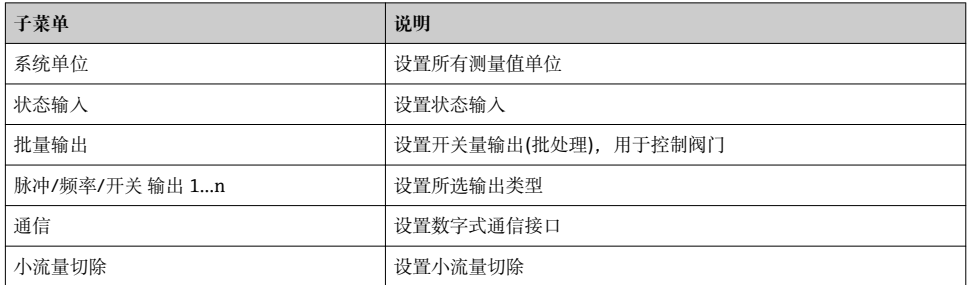

## **9.4 确定位号名称**

为了快速识别系统中的测量点,可以在**设备位号** 参数中输入唯一的设备位号参数,改变工 厂设置。

#### **菜单路径**

"设置" 菜单 → 设备位号

# **9.5 写保护设置,防止未经授权的访问**

■ 防止未经授权的访问的写保护设置的详细信息请参考设备的《操作手册》。

# **10 诊断信息**

一旦建立与设备的连接后,DeviceCare 和 FieldCare 调试工具的欢迎界面上显示故障。

提供每个诊断事件的补救措施, 确保快速修正问题。

在 DeviceCare 和 FieldCare 中:补救措施显示在欢迎界面上的单独区域内,位于诊断事件下 方。

www.addresses.endress.com

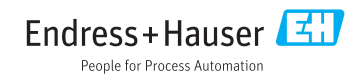